## **BIGGER FASTER STRONGER**

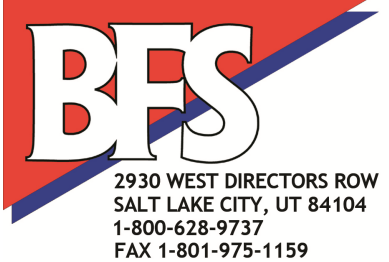

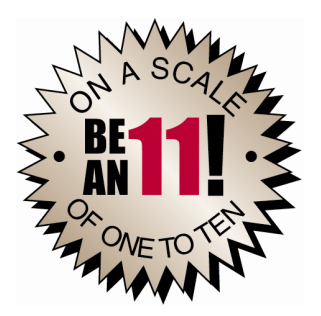

## **Running Beat the Computer on a Macintosh Computer**

You can run Beat the Computer on a Macintosh, but it requires running Microsoft Windows on your Mac and then running Beat the Computer from within that Windows session. In order to run Windows (and within Windows, Beat the Computer) on a Macintosh you need to obtain additional software. Depending on your Mac and the method you choose to run Windows that software may be available for free or cost as much as \$250 to \$300. The software you need is not supplied by Bigger Faster Stronger; you get it through PC or Macintosh software suppliers.

In order to determine what extra software you need, you first you need to know if you have an older Macintosh using the PowerPC chipset, or one of the current Macs which use the Intel chipset.

## **Older Macs using the PowerPC chipset**

For older Macs (made prior to about late 2006 or 2007) you need to purchase a program called **Virtual PC**. This can be purchased from a Macintosh software supplier, although as the older Macs go out of service it may become harder to find. Depending on which version you choose and how and where you find it, Virtual PC may cost as little as \$80 or as much as \$200.

We've tested Beat the Computer running under Virtual PC on several Macs, and have found that it generally runs well. On older smaller systems, it may run very slowly. **Be sure you tell your software supplier which Mac you have when you purchase Virtual PC, so that they can tell you if it is compatible**. You may need to find an older version to be compatible with your Mac.

Once you have Virtual PC, follow the instructions provided to install and run it. After Virtual PC is running, you can install and use Beat the Computer as if you were using a PC by following the normal instructions provided.

Also remember that Virtual PC is not a program made specifically for Beat the Computer. It is a program that simply allows you to run some Windows programs on your Mac. So if you purchase Virtual PC, you may also be able to run many other Windows programs. Be sure to check with your specific software supplier to see if their software is compatible with Virtual PC.

## **Current Macs using the Intel chipset**

For the current series of Macs which use the Intel chipset, there are two ways to run Windows on the Mac:

- In Dual Boot mode
- In Virtual Machine mode

For either method you need to purchase or have a valid license to a copy of Windows XP, Vista, 7 or 8, and have the install disk or disk image. If you have to purchase a copy of Windows it may cost as little as \$30 or as much

as \$150 depending on which version you choose and where you get it. If you already have a license to a compatible copy of Windows you're not using on another computer you may be able to use that and not have to pay for another copy.

**Dual Boot mode** means that each time you start your Mac you have the choice to start the normal Mac OS or to start Windows instead. To switch from one to the other you have to restart your computer.

To use Dual Boot mode, you need a program called **Boot Camp** or other dual boot software. Boot Camp is available from Apple at no cost, and is usually already installed on current Macs running OSX.

Follow the instructions that come with Boot Camp or your other dual boot software to install, activate, and get your copy of Windows running. Then install Beat the Computer using the standard instructions for installing on any Windows PC.

After that, each time you want to run Beat the Computer or other Windows programs you restart your computer, select Windows, and after Windows starts up you run the programs just like you would on a PC. When you're finished with Beat the Computer or other Windows programs, you restart again and select to start the normal Mac OS.

**Virtual Machine mode** lets you run Windows directly in a Finder window from your Mac desktop. The virtual machine program makes Windows work just as if it were running on a separate computer. Windows runs on this "virtual" PC, and it doesn't know it's actually running on the Mac desktop.

Using virtual machine software, starting Windows is as easy as starting any other program, and you can switch back and forth between Mac and Windows programs without having to restart your computer. Some virtual machines even allow "copy & paste" between Mac and Windows applications. This makes running Windows much easier than Dual Boot mode, but it does requires software to create the virtual machine and load Windows.

There are several virtual machine software programs available. Two of the most popular are **Parallels Desktop for Mac** and **VMWare Fusion**. They are available from many Macintosh software suppliers, and depending on which version you choose and where you get it they may cost from about \$50 up to as much as \$250. Be sure to check with the software vendor to verify the virtual machine software you get is compatible with your Mac and the version of Windows you're going to run.

Once you get your virtual machine software, use the included instructions to install that program and to install, activate, and run your copy of Windows. Any Windows version from XP or newer that is compatible with your virtual machine software should work for running Beat the Computer, but if you're planning to run other Windows programs make sure you install a version of Windows compatible with those programs.

Once Windows is running on your virtual PC, you can install Beat the Computer by following the instructions provided just as if you were installing on any ordinary PC.

After that, each time you want to run Beat the Computer or any other Windows programs, you just start your virtual Windows PC just like you would start any other program on your Mac, then run Beat the Computer or other Windows program in that window. When you're done you shut down or hibernate your virtual Windows PC until you need it again.